## **Weather**

In order to see the weather in your location, you must authorize the app to access the location.

Press Update Location.

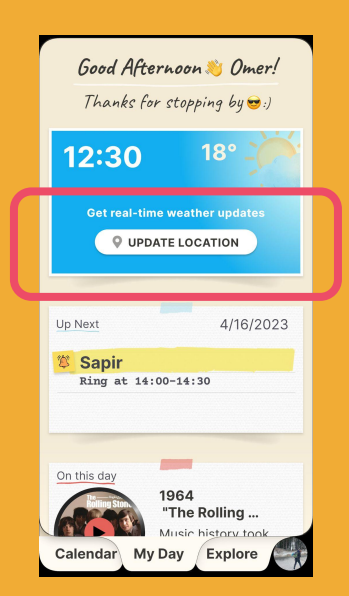

This will prompt a 2-step popup to confirm your permission to access your location (so that your app can provide you with your local weather).

- a. HeyLife's popup notification that we need your permission to use your location to show you your local weather.
- b. The permission popup. Here you'll need to confirm sharing the location by selecting Allow While Using App.

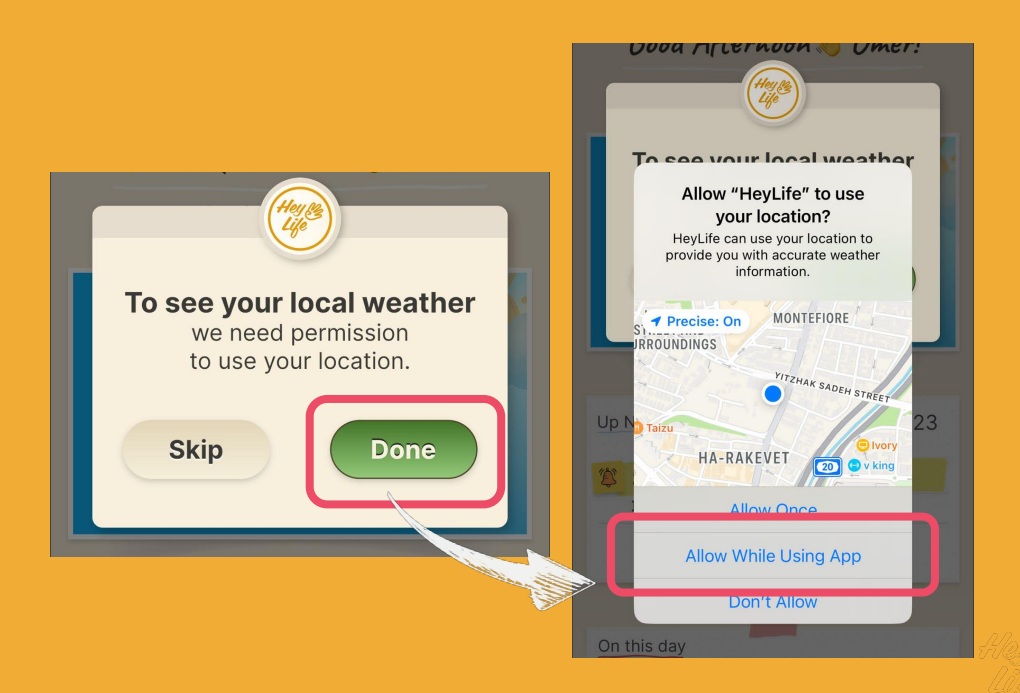

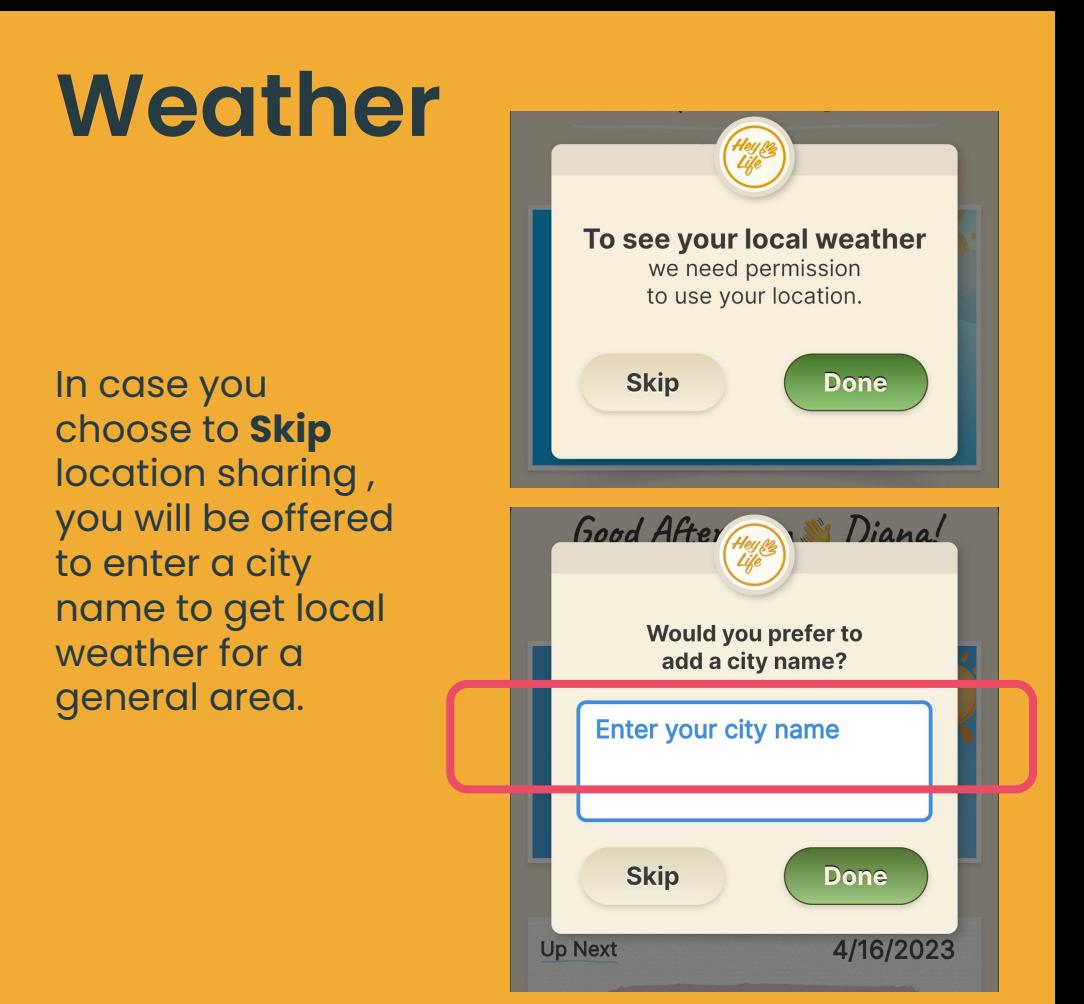

To see more / less information about your local weather, tap the the arrow tab.

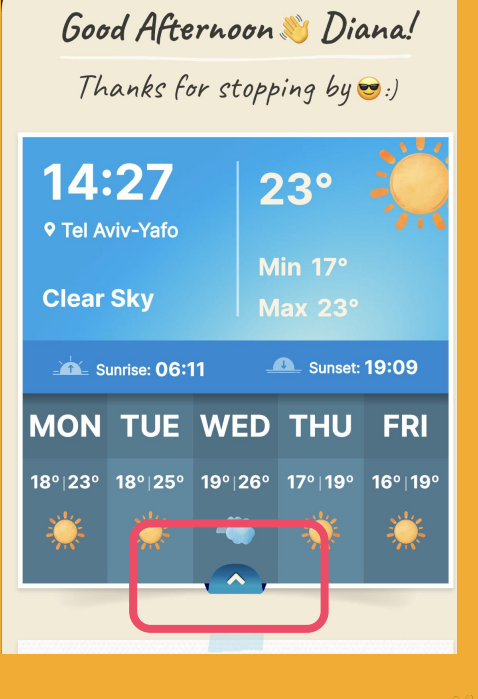